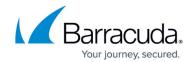

# **Setting up F5 BIG-IP Collector**

https://campus.barracuda.com/doc/101712556/

This setup is for the XDR Collector only. If you are using a physical or virtual sensor, refer to <a href="Integrating F5 BIG-IP">Integrating F5 BIG-IP</a>.

To set up F5 BIG-IP collector, do the following:

- Enable F5 BIG-IP collector
- Install the XDR Collector
- Configure the firewall
- Open the port on the XDR Collector Host

### **Enable F5 BIG-IP Collector**

- 1. In Barracuda XDR Dashboard, navigate to Administration > Integrations.
- 2. On the F5 BIG-IP Collector card, click Setup.

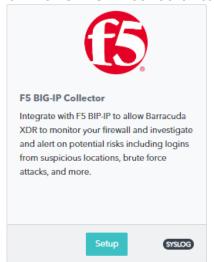

3. Select the **Enabled** check box.

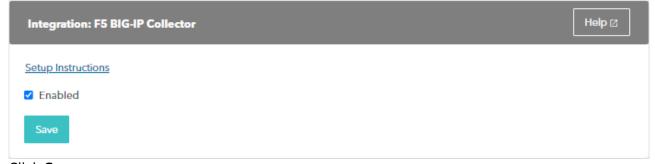

4. Click Save.

Setting up F5 BIG-IP Collector 1/3

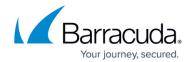

#### Install the XDR Collector

When collecting logs from one or more integrated data sources, always set up the XDR Collector on a dedicated host server. Don't use an existing server because the amount of data produced by logs can impact critical infrastructure.

- If you haven't already set up the XDR Collector, do one of the following:
  - Setting up the XDR Collector for Windows
  - Setting up the XDR Collector for Linux

### **Configuring the Firewall**

To add a Syslog server to the F5 BIG-IP Firewall follow the steps that can be found in the <u>F5 BIG-IP</u> Documentation.

When entering the necessary information for each syslog server that is added, make sure that the port is pointing to 9256, not to the default port that is mentioned in the documentation.

### Open the Port on the XDR Collector Host

Ensure incoming traffic is allowed on UDP port 9256.

#### Linux

sudo ufw allow 9256/udp

#### **Windows**

netsh advfirewall firewall add rule name="F5 BIG-IP Events" dir=in
action=allow protocol=UDP localport=9256

### Barracuda XDR

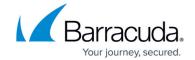

## **Figures**

- 1. 2024-02-29\_11-24-08.png
- 2. 2024-02-29\_11-24-45.png

© Barracuda Networks Inc., 2025 The information contained within this document is confidential and proprietary to Barracuda Networks Inc. No portion of this document may be copied, distributed, publicized or used for other than internal documentary purposes without the written consent of an official representative of Barracuda Networks Inc. All specifications are subject to change without notice. Barracuda Networks Inc. assumes no responsibility for any inaccuracies in this document. Barracuda Networks Inc. reserves the right to change, modify, transfer, or otherwise revise this publication without notice.